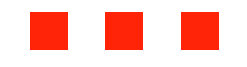

## Adobe Flex & Grails RIA, REST und XML

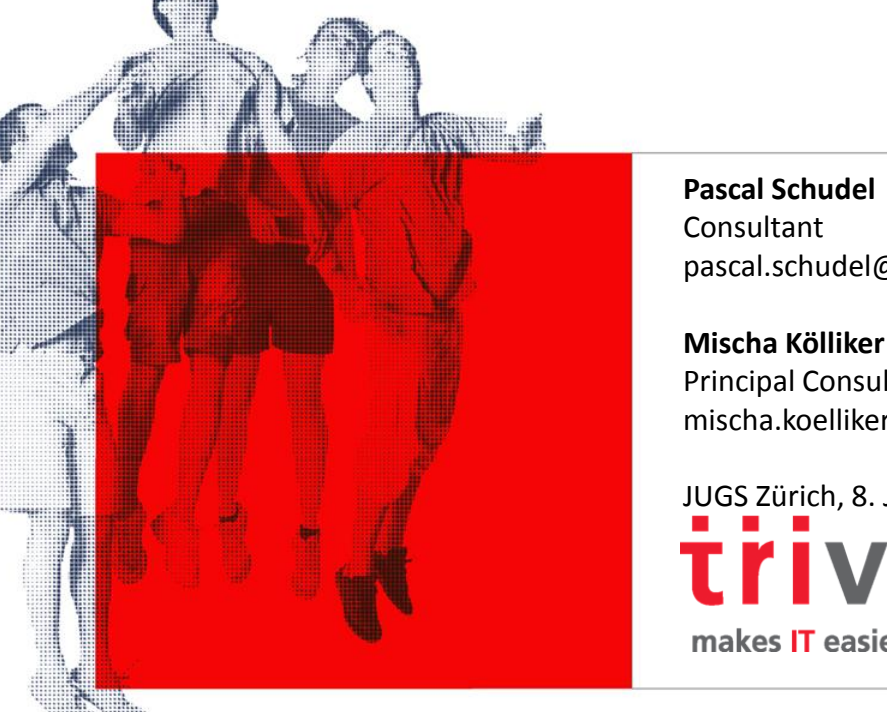

pascal.schudel@trivadis.com

Principal Consultant mischa.koelliker@trivadis.com

JUGS Zürich, 8. Juli 2010 makes IT easier.

### Was haben wir gebaut?

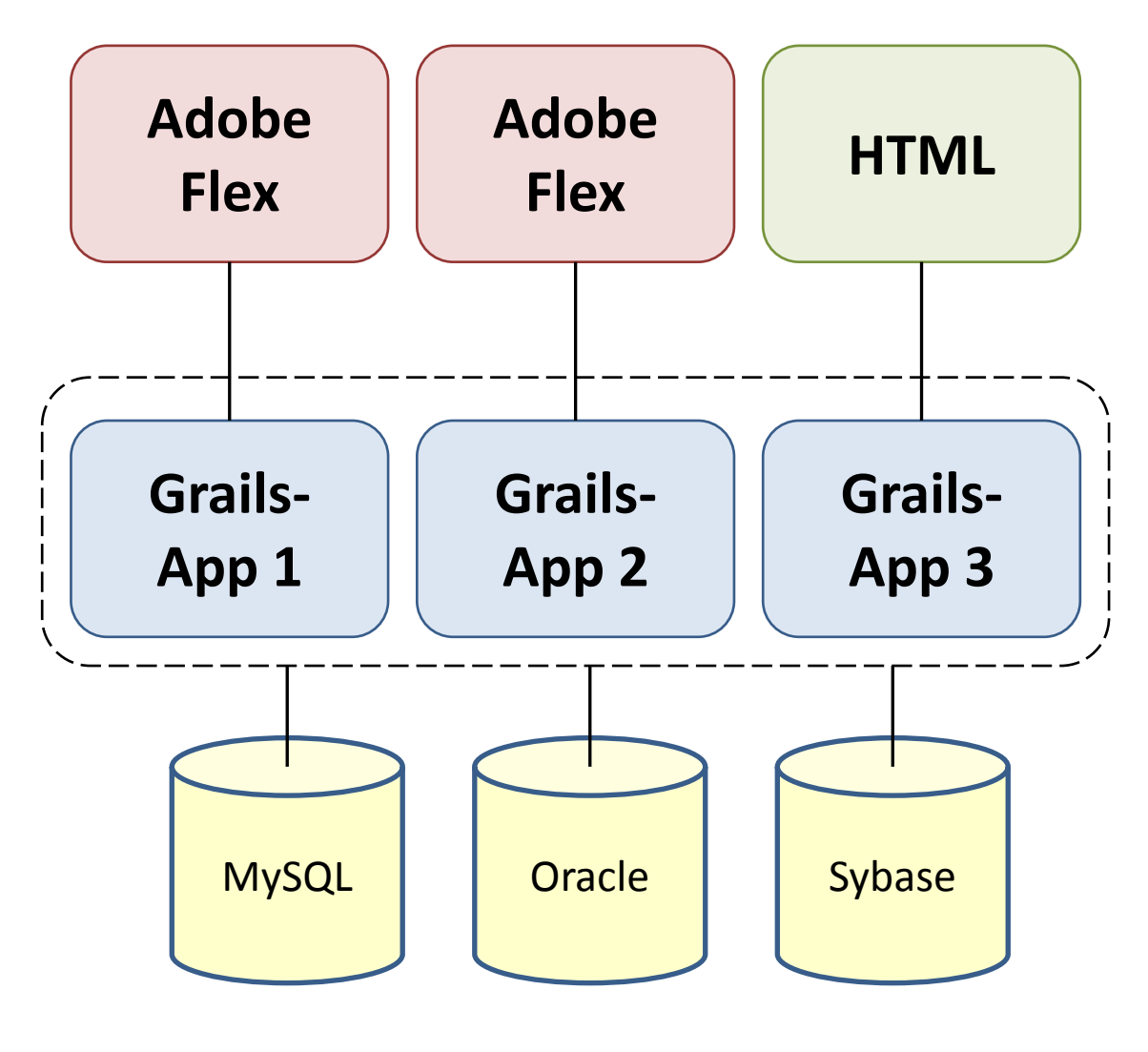

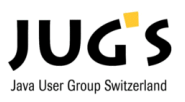

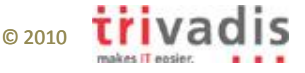

### Der übliche Weg: BlazeDS und AMF

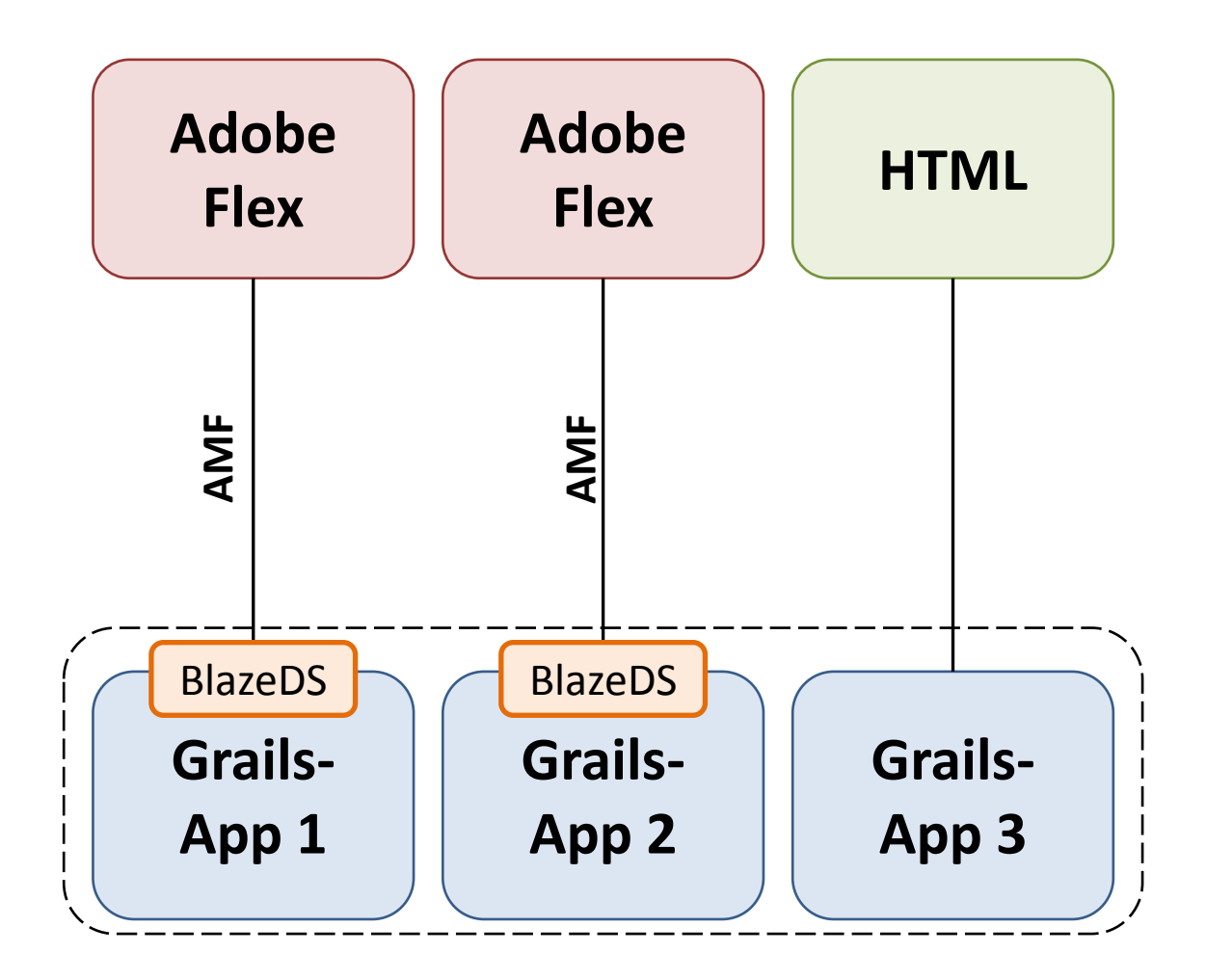

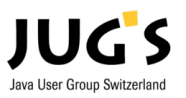

Adobe Flex & Grails - RIA, REST und XML 3

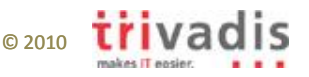

### Script-Clients: REST & XML

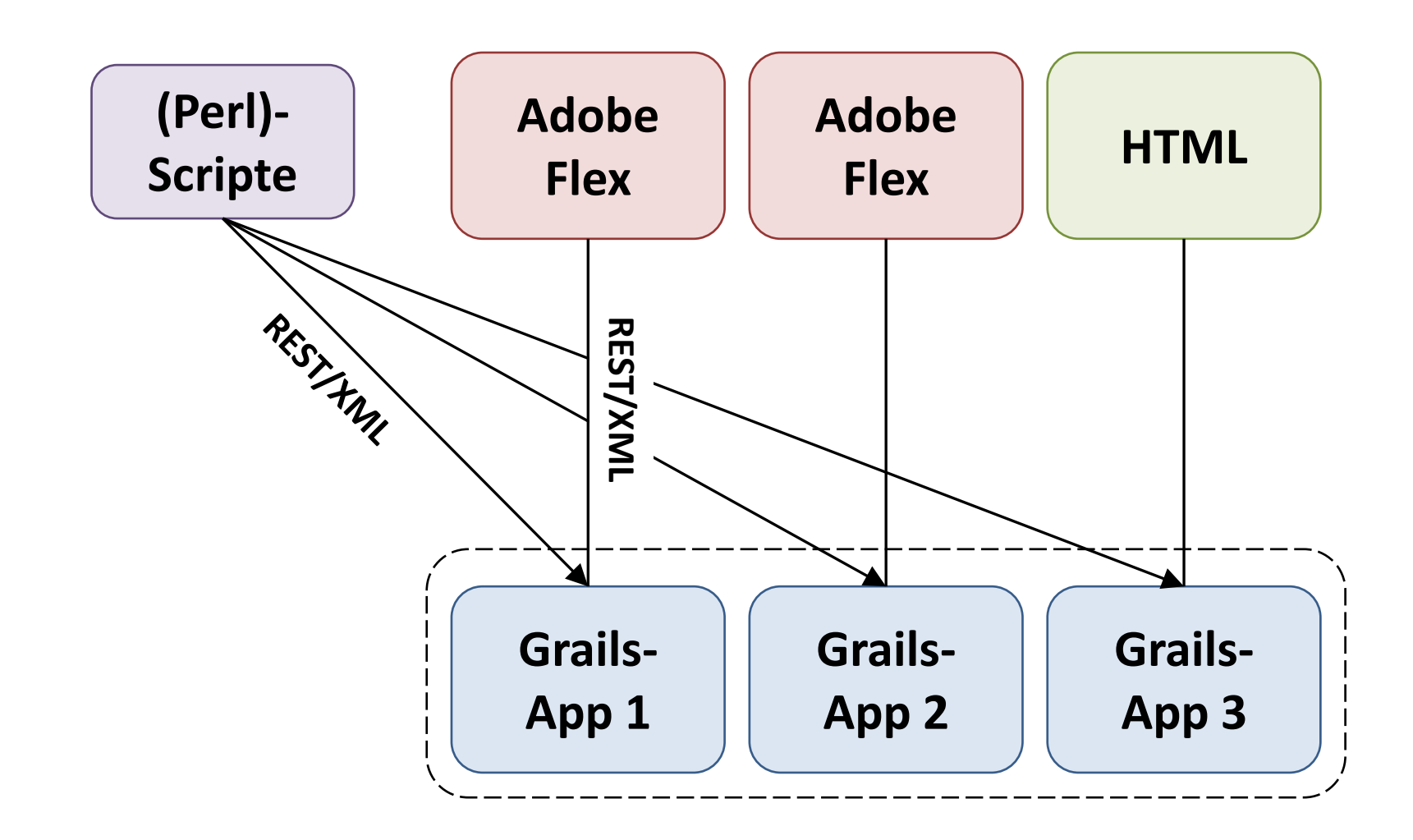

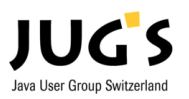

Adobe Flex & Grails - RIA, REST und XML 4 4

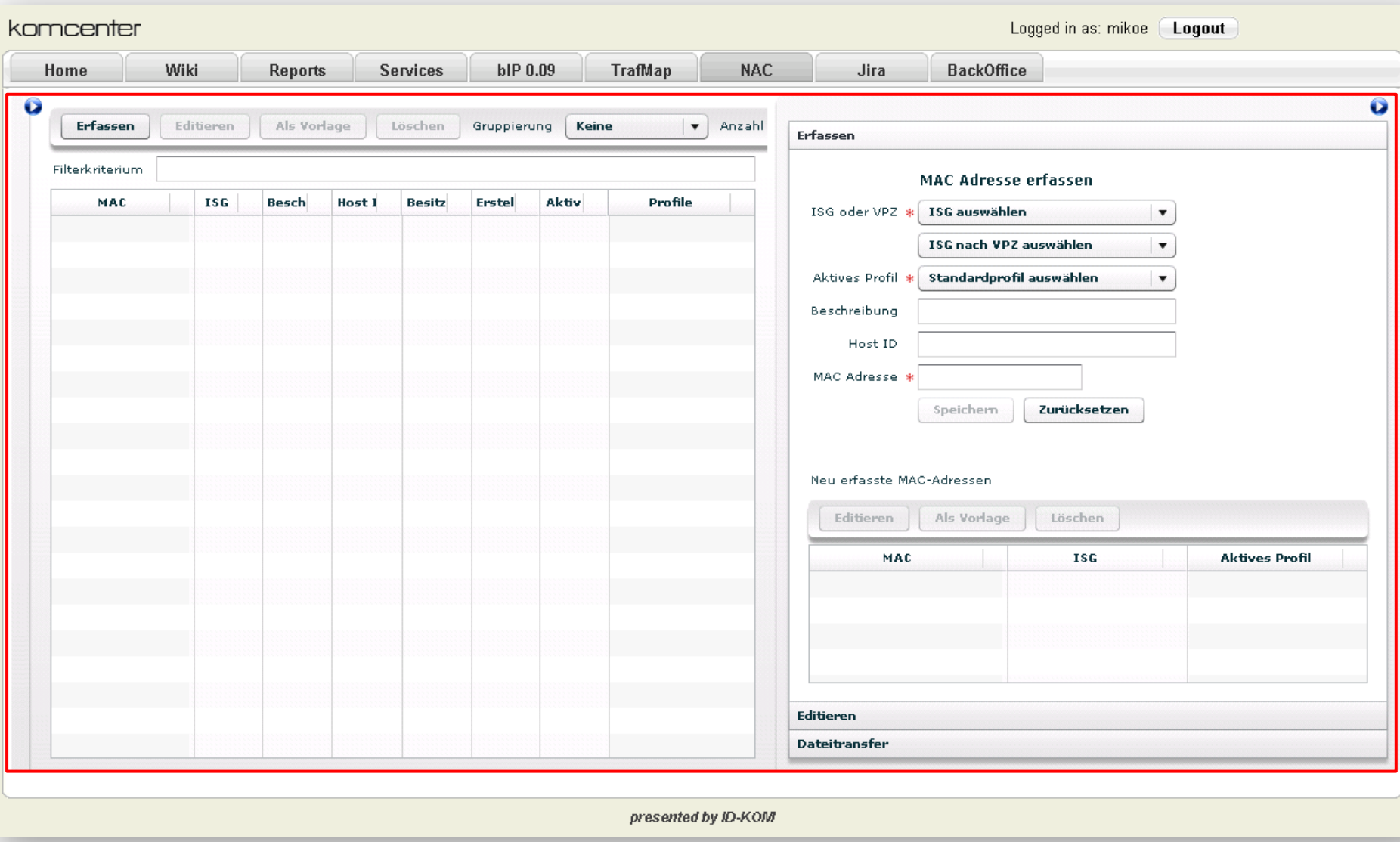

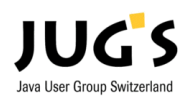

## Sehr heterogene Systemlandschaft

- Client
	- Browser

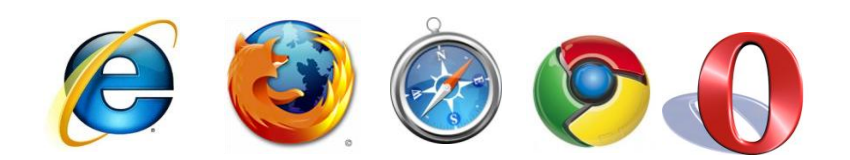

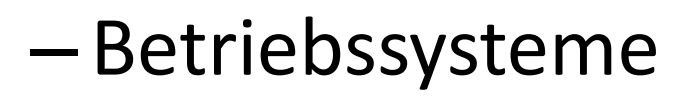

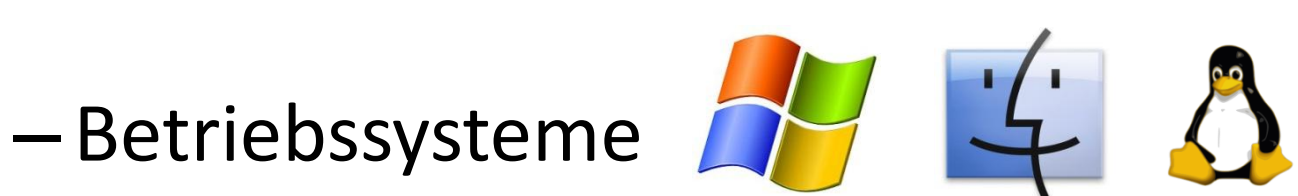

• Server –Datenbanken

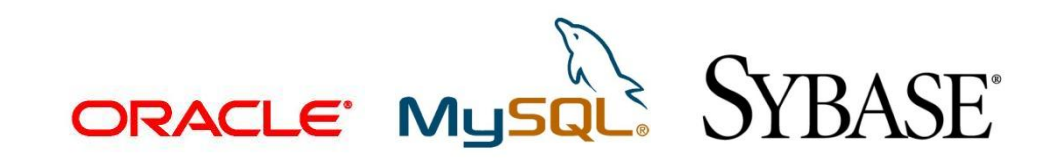

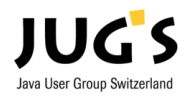

Adobe Flex & Grails - RIA, REST und XML 6 (6) And for the state of the state of the state of the state of the state of the state of the state of the state of the state of the state of the state of the state of the state of

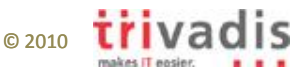

### Flex & Grails – WTF?

### Roundtrip by example

## Holz- oder Königsweg?

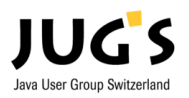

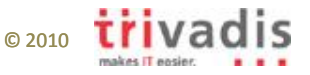

### Wer wir sind

- Pascal Schudel
	- Java Consultant
	- Grails-Experte

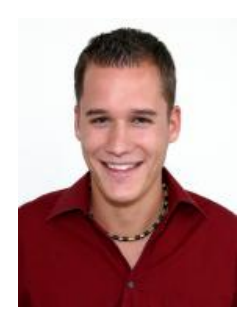

- Mischa Kölliker
	- Java & SOA Consultant
	- Buchautor
	- Architektur, Konzeption

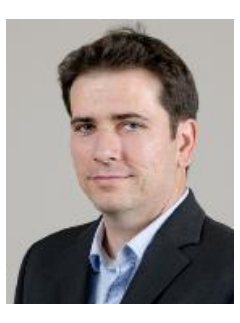

- Trivadis AG
	- Enterprise-Lösungen mit Java-, Oracleund Microsoft-Technologien
	- 550 Mitarbeiter an 11 Standorten in DACH

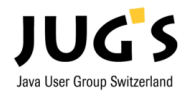

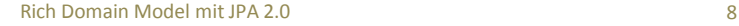

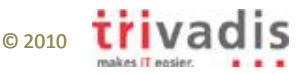

## $\triangleright$  Flex & Grails – WTF?

### Roundtrip by example

## Holz- oder Königsweg?

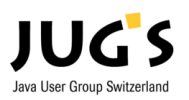

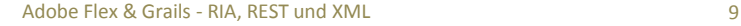

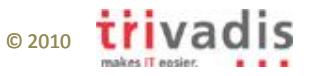

# Grails

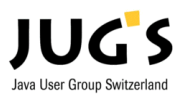

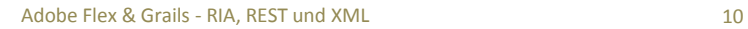

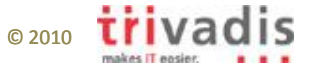

### Grails vs. Rails

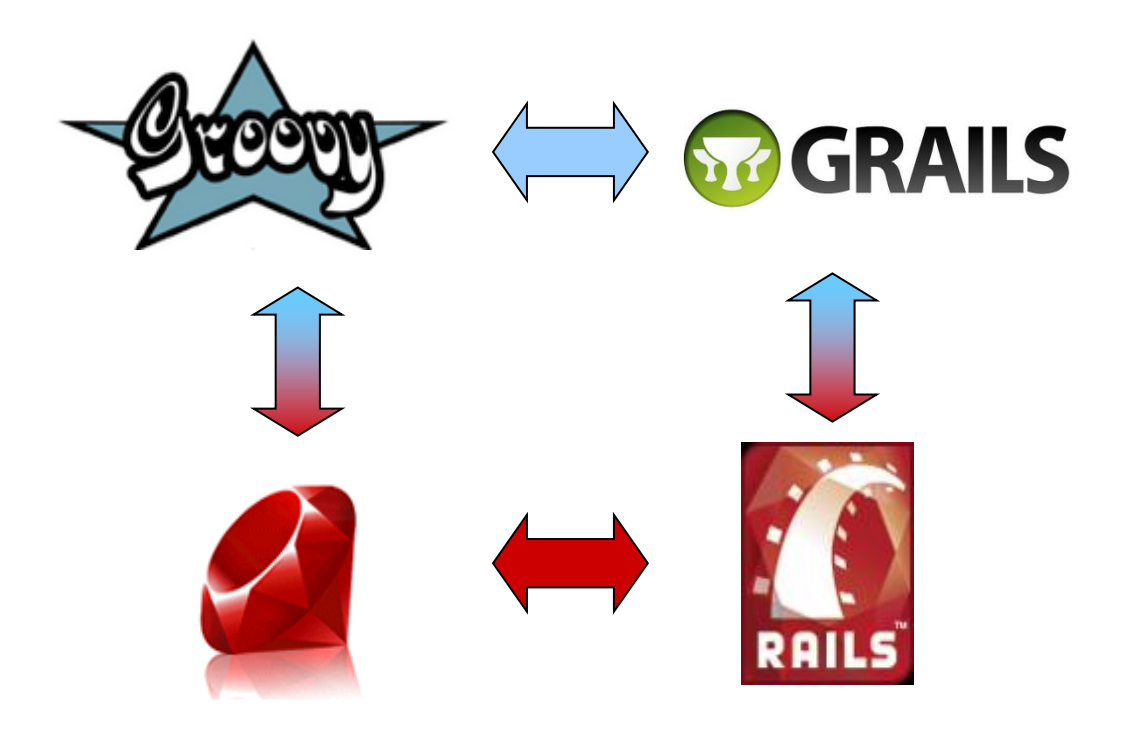

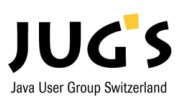

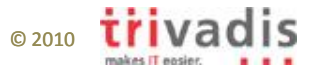

### Grails

- Open-source
- RIAD Rapid Internet Application Development
- Action-basiert (im Gegensatz zu Komponentenbasiert)
- MVC-basiert

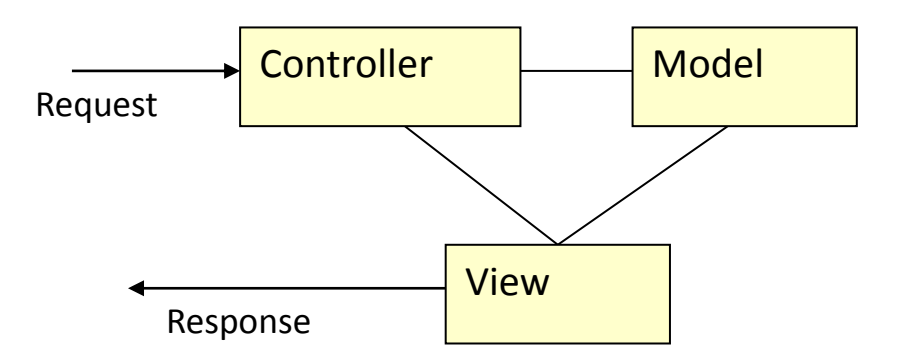

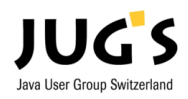

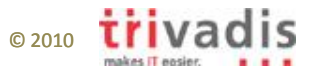

### Grails Technologiestack

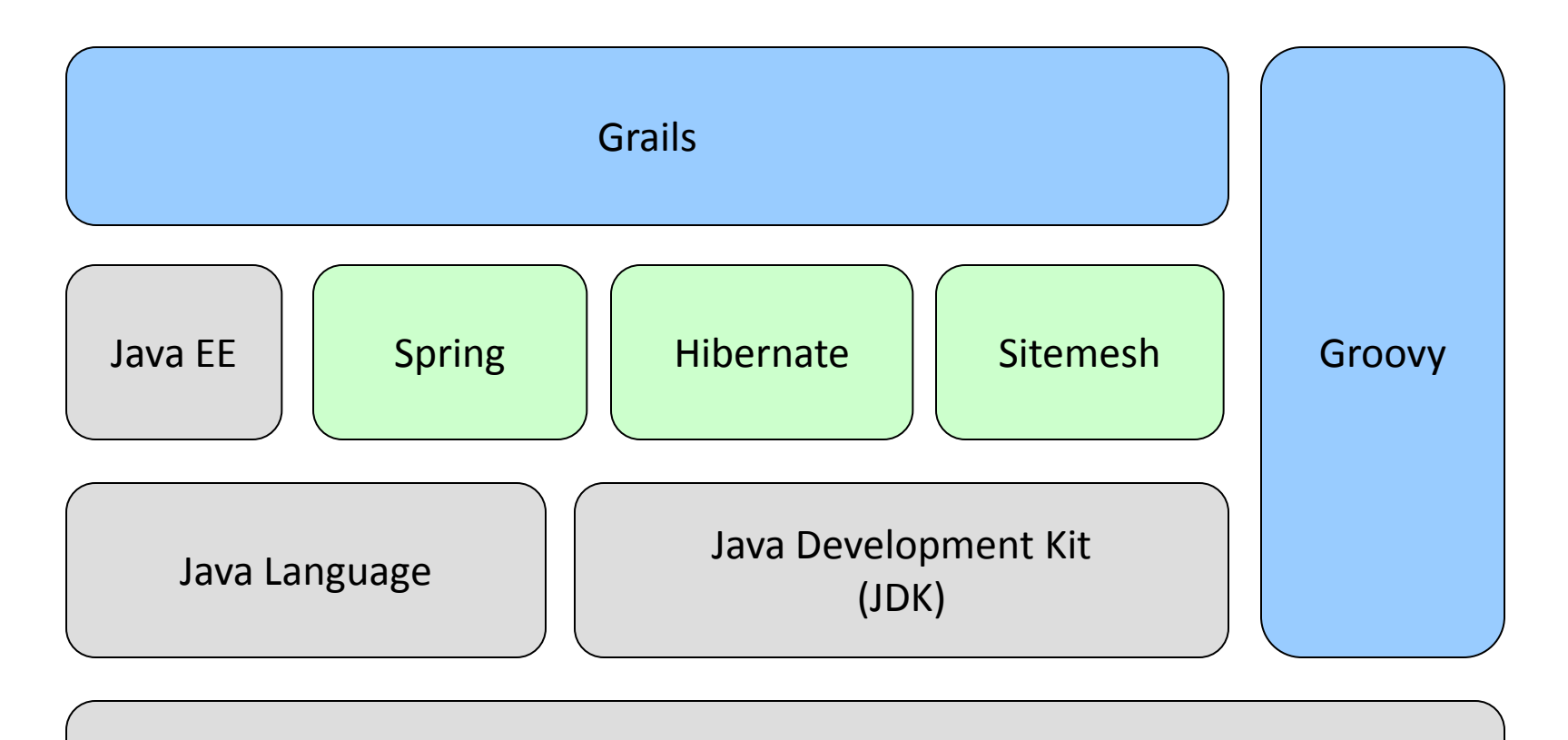

#### Java Virtual Machine

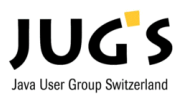

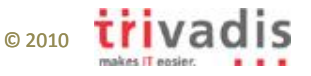

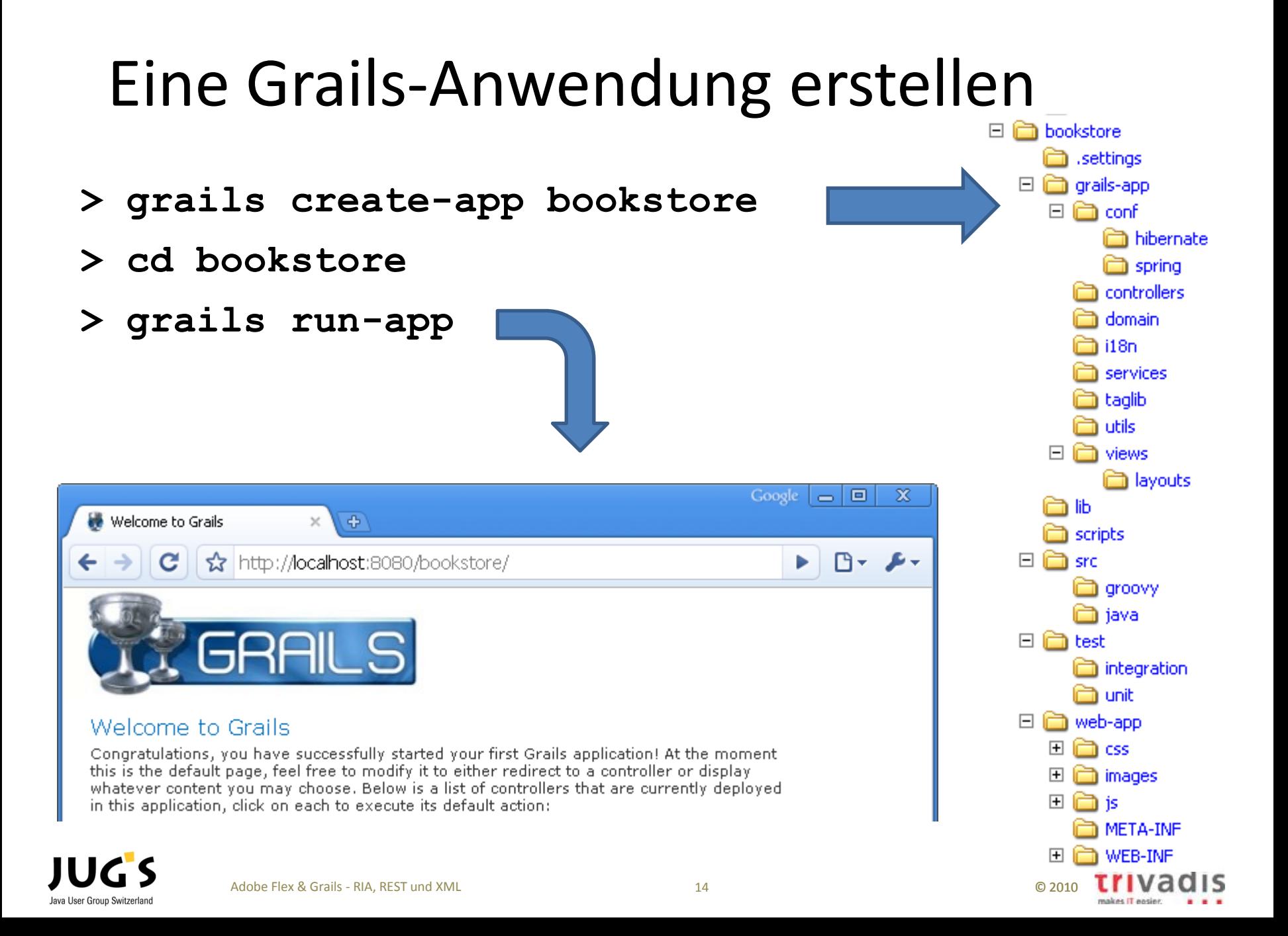

### Codieren nach Konventionen

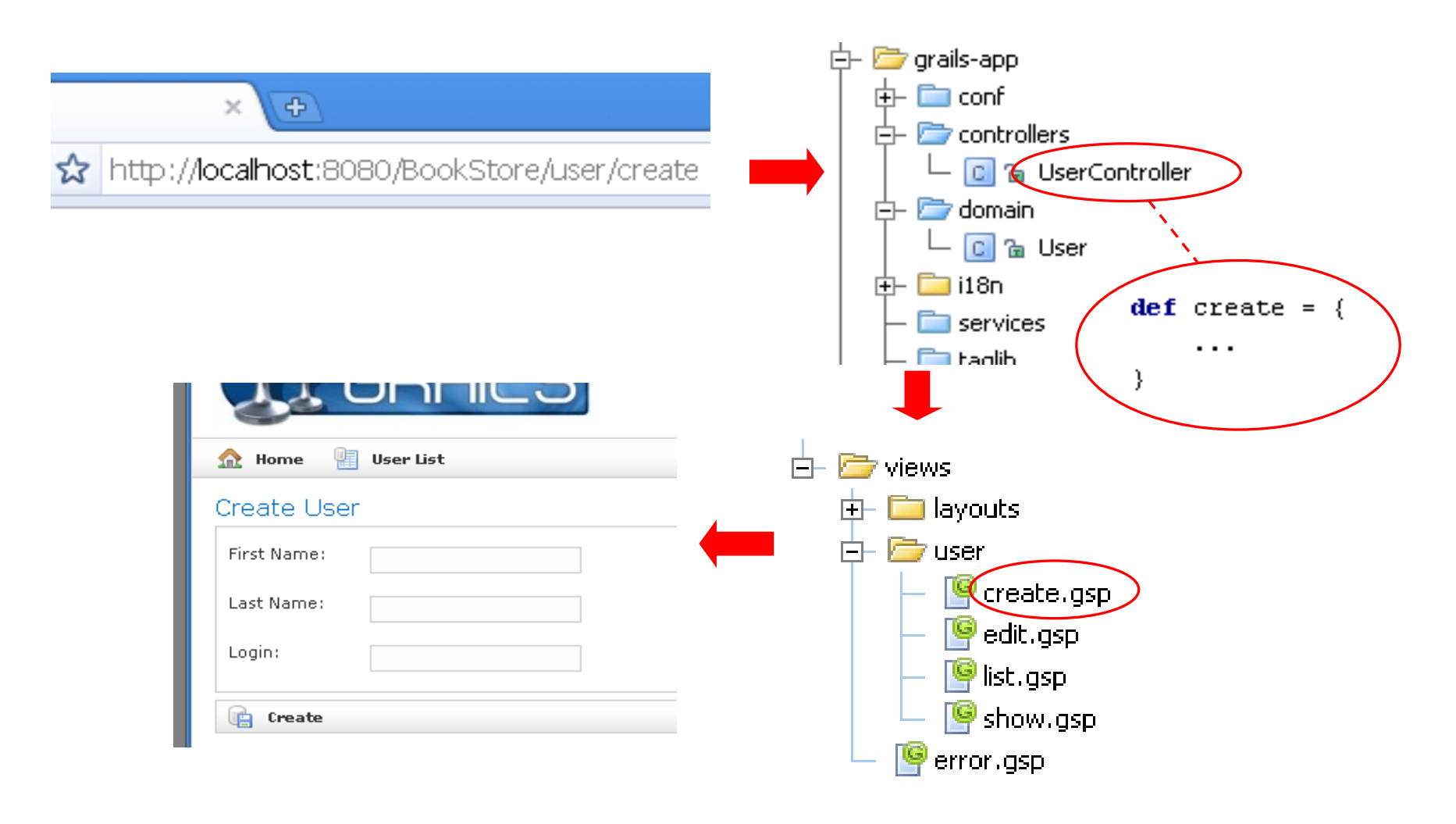

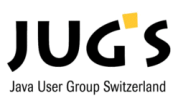

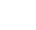

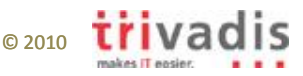

# Adobe Flex

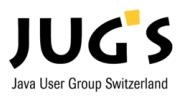

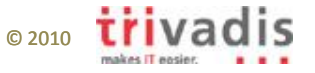

### Die aktuellen Top 3 RIA-Frameworks

• Adobe Flex

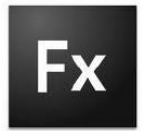

• Microsoft Silverlight

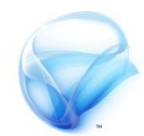

• JavaFX

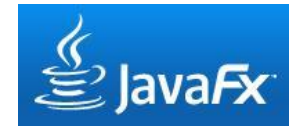

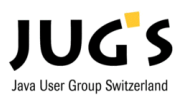

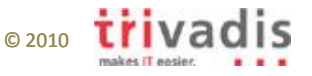

### Adobe Flex Stack

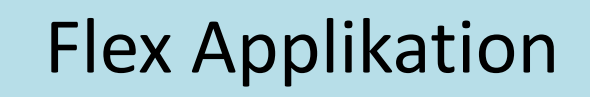

Flash Plugin

Beliebiger Browser

### Beliebiges OS

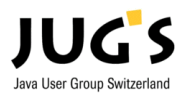

Adobe Flex & Grails - RIA, REST und XML 18

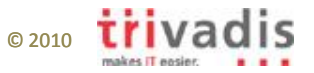

AIR

Runtime

### Ansprechendes Default-L&F

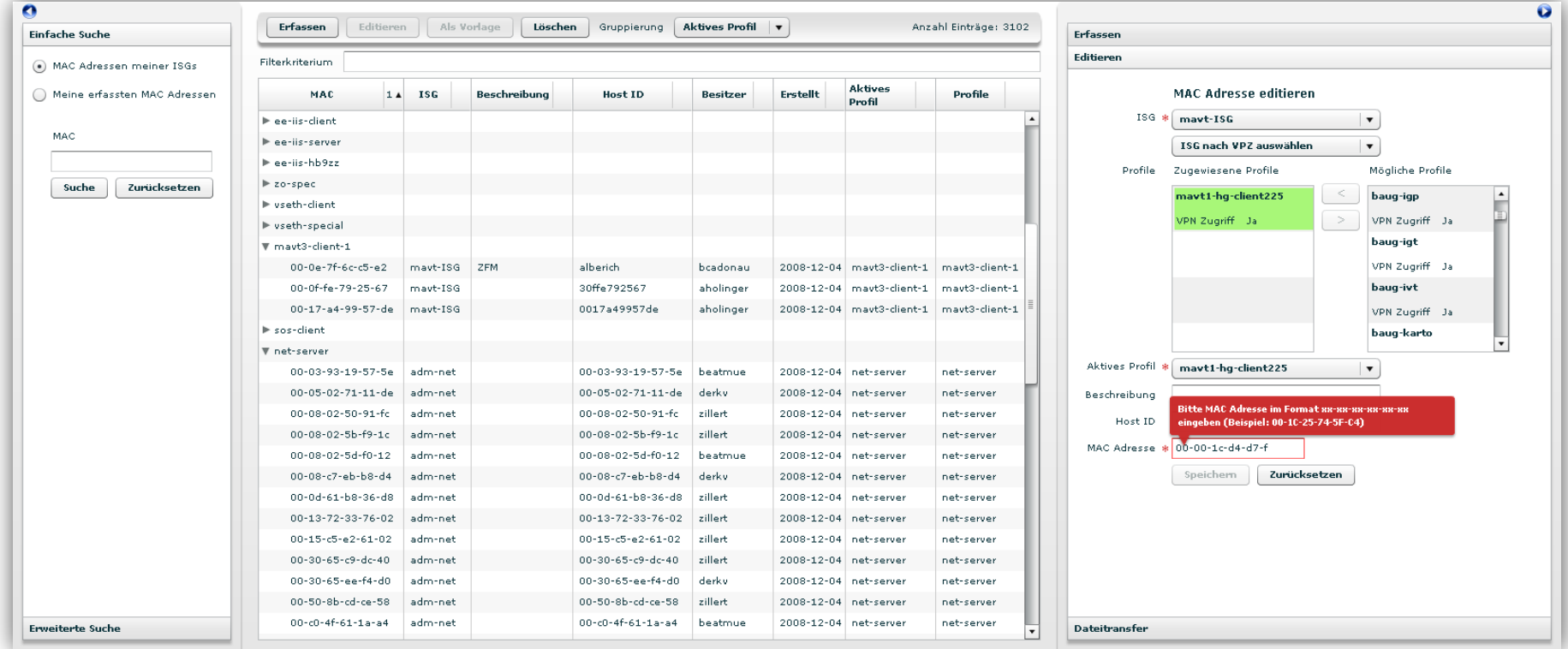

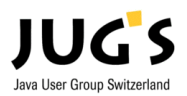

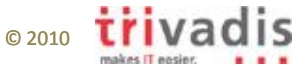

- MXML: statisch
- ActionScript: dynamisch
- Flex SDK: Komponenten

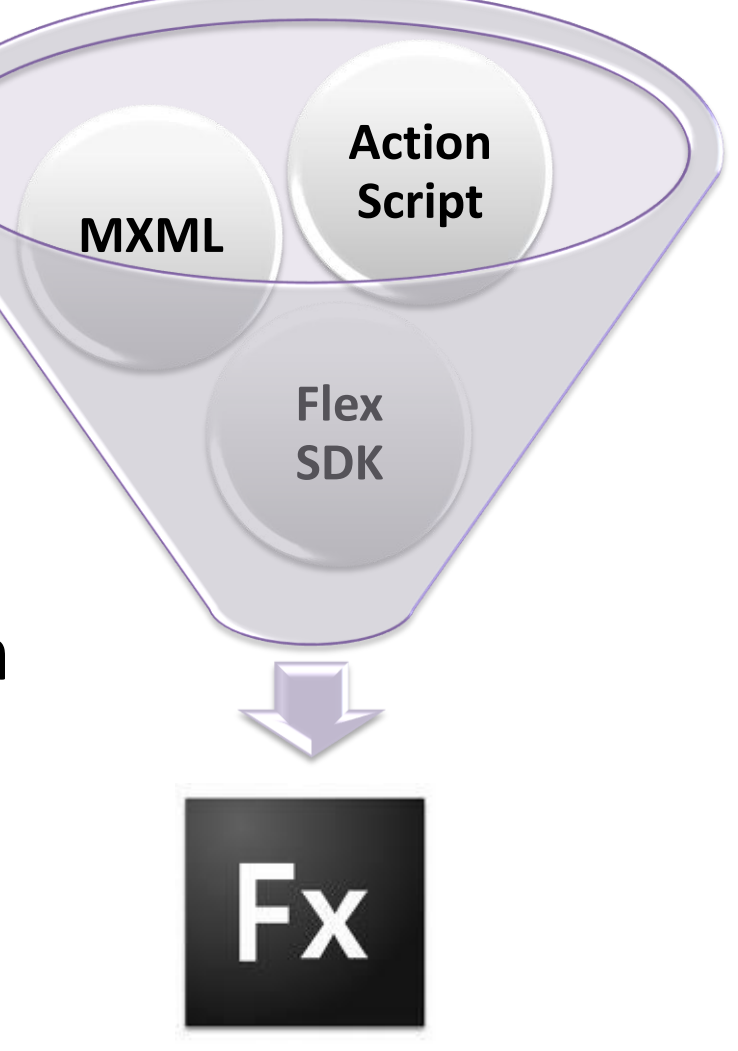

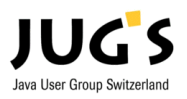

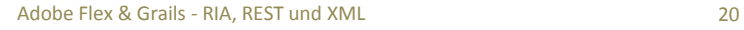

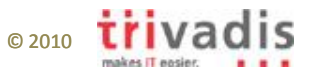

```
<mx:Canvas label="Einfache Suche" width="100%" height="100%" id="predefinedSearchPanel"
           horizontalScrollPolicy="off" verticalScrollPolicy="off">
    <mx:RadioButtonGroup_id="searchRadioGroup"/>
    <mx: RadioButton x="10" y="10" label="Meine erfassten MAC Adressen"
                    groupName="searchRadioGroup"
                    selected="true" id="searchPredefinedUserMacs" click="searchPredefined()"/>
    <mx:RadioButton label="MAC Adressen meiner ISGs" groupName="searchRadioGroup"
                    id="v = "searchPredefinedIsgMacs" x="10" y="40" click="searchPredefined() */\langle mx: \text{Form } x = "10" y = "70" id = "form2"defaultButton="(searchPredefinedSubmitButton)" paddingLeft="5">
        <mx:FormItem toolTip="Geben Sie die gesuchte MAC Adresse ein (Wildcard %)" direction="vertical">
            <mx:Label text="MAC" id="searchPredefinedMacField"/>
            <mx:TextInput width="170" id="queryPredefinedMacText"/>
        \langle/mx:FormItem>
        <mx:FormItem>
            <mx: HBox>
                <mx:Button label="Suche" id="searchPredefinedSubmitButton"
                            click="searchPredefined();"
                            enabled="true"/>
```

```
847 private function getAssignableCurrentProfiles(): XMLListCollection {
848
         var profiles: XMLListCollection = getMacEditItemProfiles();
849
        for each (var userProfile: XML in profileUserList) {
850
             var isListed: Boolean = false:
851
             for each (var assignableProfile: XML in profiles) {
852
                 if (assigma beProfit1e.id == userProfit1e.id)853.
                     is<br>Listed = true:854
                     break.
855
                 Δ.
856
             Υ.
857
             if (!isListed) {
858
                 profiles.addItem(userProfile.copy());
859
             \mathcal{Y}860
        -3
        return profiles;
861
862 \rightarrow
```
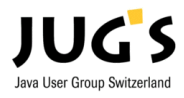

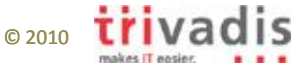

<mx:Canvas label="Einfache Suche" width="100%" height="100%" id="predefinedSearchPanel" horizontalScrollPolicy="off" verticalScrollPolicy="off">

```
MXML<mx:RadioButtonGroup id="searchRadioGroup"/>
<mx:RadioButton x="10" v="10" label="Meine erfassten MAC Adressen"
                 groupName="searchRadioGroup"
                 selected="true" id="searchPredefinedUserMacs" click="searchPredefined(
<mx:RadioButton label="MAC Adressen meiner ISGs" groupName="searchRadioGroup"
                 id="searchPredefinedIsqMacs" x="10" y="40" click="searchPredefined()"/1
\langle mx: \text{Form } x = "10" \text{ v} = "70" \text{ id} = " \text{form2"}defaultButton="{searchPredefinedSubmitButton}" paddingLeft="5">
    <mx:FormItem toolTip="Geben Sie die gesuchte MAC Adresse ein (Wildcard %)" directi
        <mx:Label text="MAC" id="searchPredefinedMacField"/>
        <mx:TextInput width="170" id="queryPredefinedMacText"/>
    \langle/mx:FormItem>
    <mx: FormItem>
        <mx: HBox>
             <mx:Button label="Suche" id="searchPredefinedSubmitButton"
                         click="searchPredefined();"
                         enabled="true"/>
                 if (assignableProfile.id == userProfile.id) {
      852
      853
                    isListed = true:
      854
                    break:
      855
                 Δ.
```

```
856
              Δ.
857
              if (!isListed) {
858
                  profiles.addItem(userProfile.copy());
859
              \chi860
         3
         return profiles:
861
862 \sqrt{ }
```
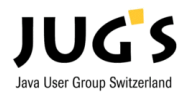

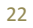

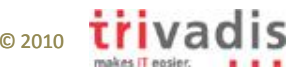

```
<mx:Canvas label="Einfache Suche" width="100%" height="100%" id="predefinedSearchPanel"
          horizontalScrollPolicy="off" verticalScrollPolicy="off">
```

```
<mx:RadioButtonGroup id="searchRadioGroup"/>
<mx: RadioButton x="10" y="10" label="Meine erfassten MAC Adressen"
             groupName="searchRadioGroup"
             selected="true" id="searchPredefinedUserMacs" click="searchPredefined()"/>
<mx:RadioButton label="MAC Adressen meiner ISGs" groupName="searchRadioGroup"
             id="searchPredefinedIsqMacs" x="10" y="40" click="searchPredefined()"/>
\langle mx: \text{Form } x = "10" v = "70" id = "form2"defaultButton="{searchPredefinedSubmitButton}" paddingLeft="5">
 private function getAssignableCurrentProfiles():XMLListCollection {
      var profiles: XMLListCollection = qetMacEditItemProfiles();
      for each (var userProfile: XML in profileUserList) {
           var islisted: Boolean = false.
           for each (var assignableProfile: XML in profiles) {
                if (assignableProfile.id == userProfile.id) {
                     isListed = truebreak.
                                                                           Action
                A.
                                                                           Scriptif (!isListed) {
                profiles.addItem(userProfile.copy());
           Ï
      return profiles;
```
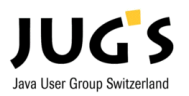

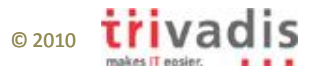

### Flex & Grails – WTF?

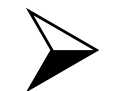

### $\triangleright$  Roundtrip by example

## Holz- oder Königsweg?

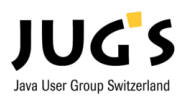

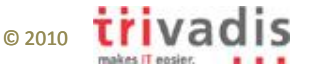

### Roundtrip by example

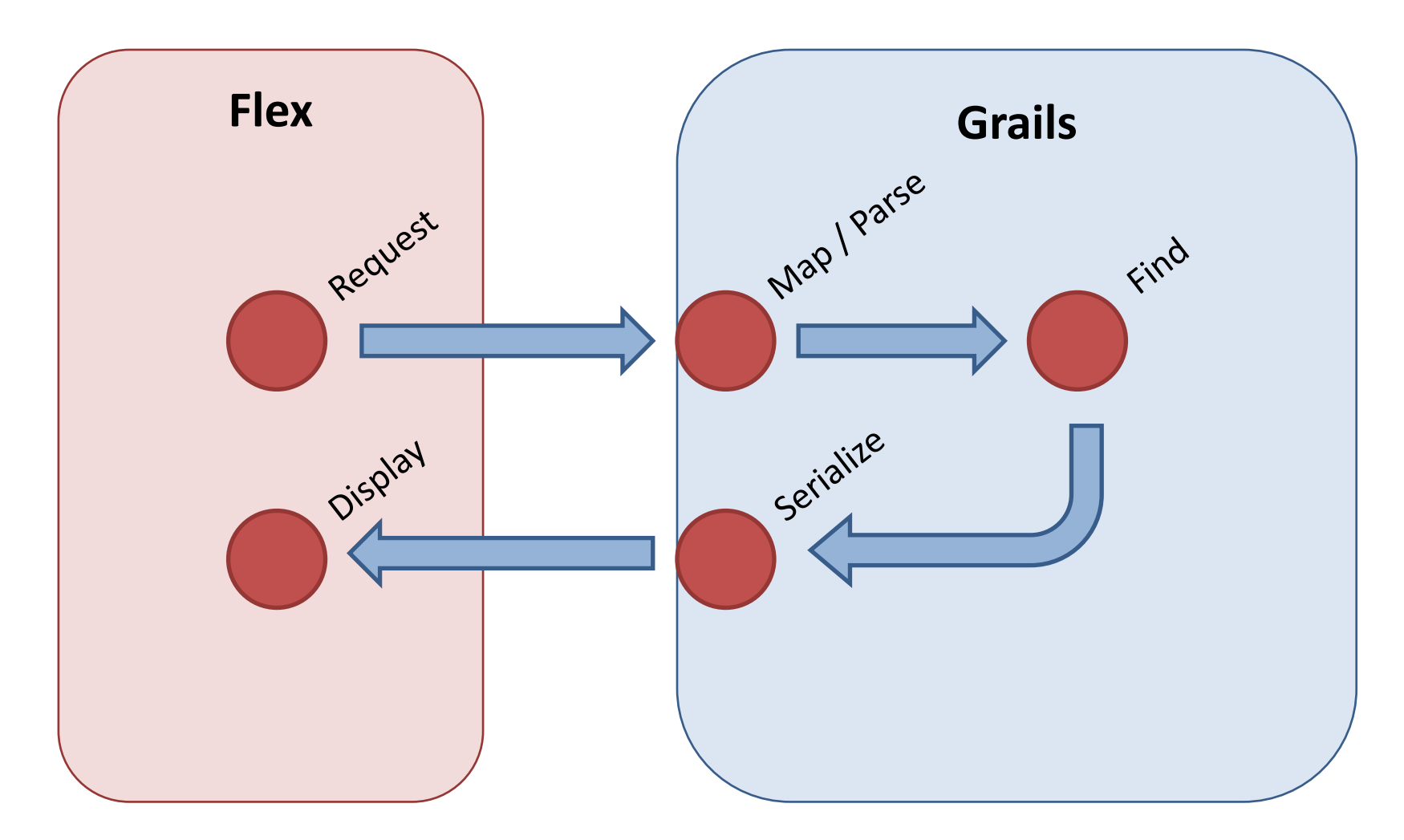

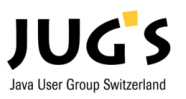

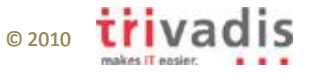

### Roundtrip by example

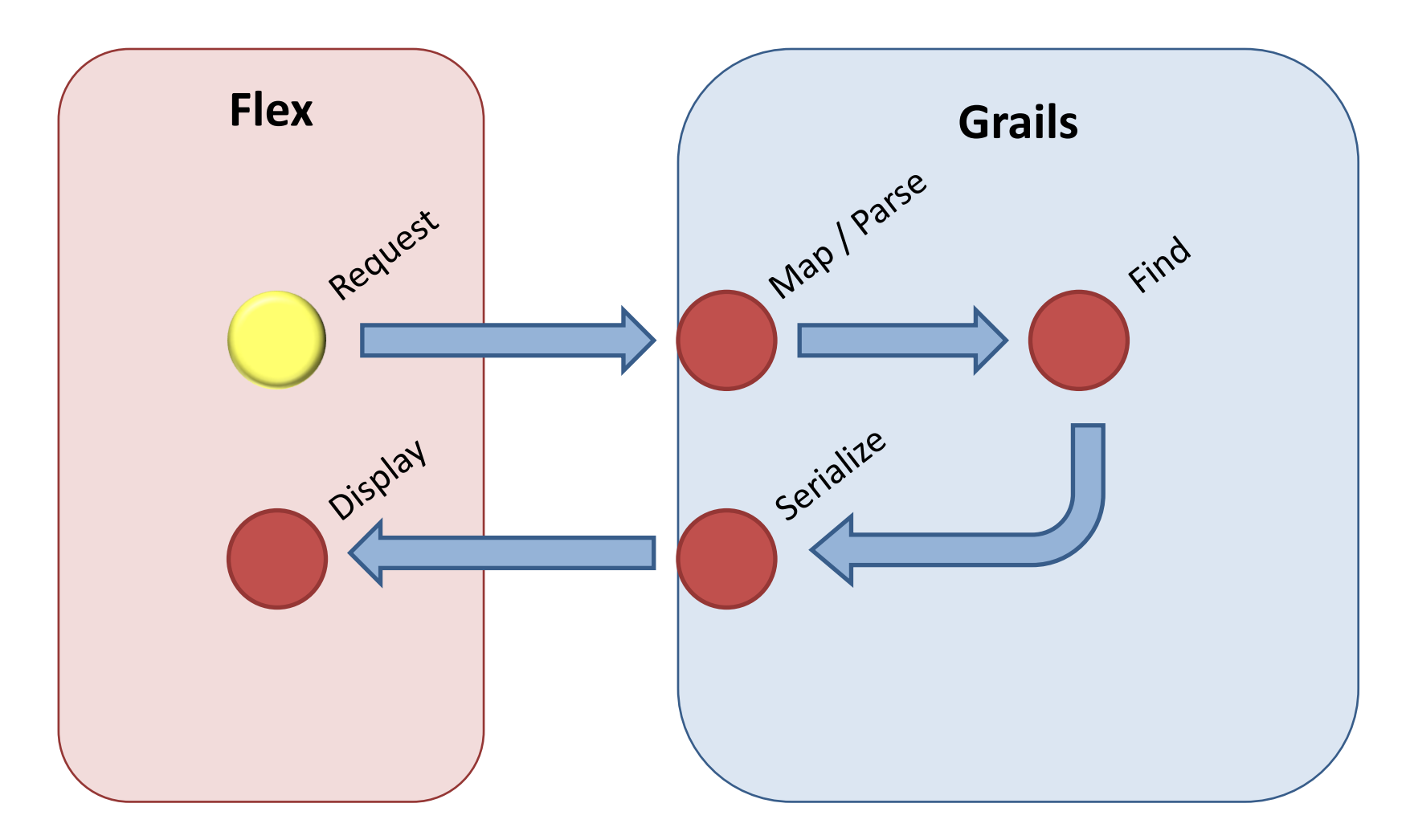

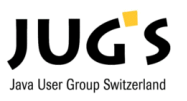

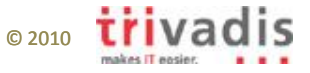

### Kommunikation zum Server mit HTTPService

• Service-Stub-Definition in Services.mxml:

```
<mx: HTTPService id="loadNameToIPListService"
                contentType="application/xml" method="POST"
                url="http://server/ip/nameToIP/loadNameToIPList"
                resultFormat="e4x" />
```
• Service aufrufen:

```
var service: HTTPService = ServiceLocator. qetHTTPService (name) :
var parameters: XML;
\text{parameters} = \langle \text{query} \rangle\langlenameToIP>{searchTerm}\langle/nameToIP>
                      \langleipOrAlias>{ipOrAlias}\langle/ipOrAlias>
                      \langleexample\rangle{queryByExample}\langle/example\rangle\langle/query>.
```

```
service.send(parameters).addResponder(this);
```
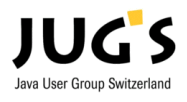

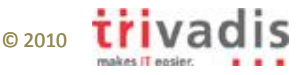

### Roundtrip by example

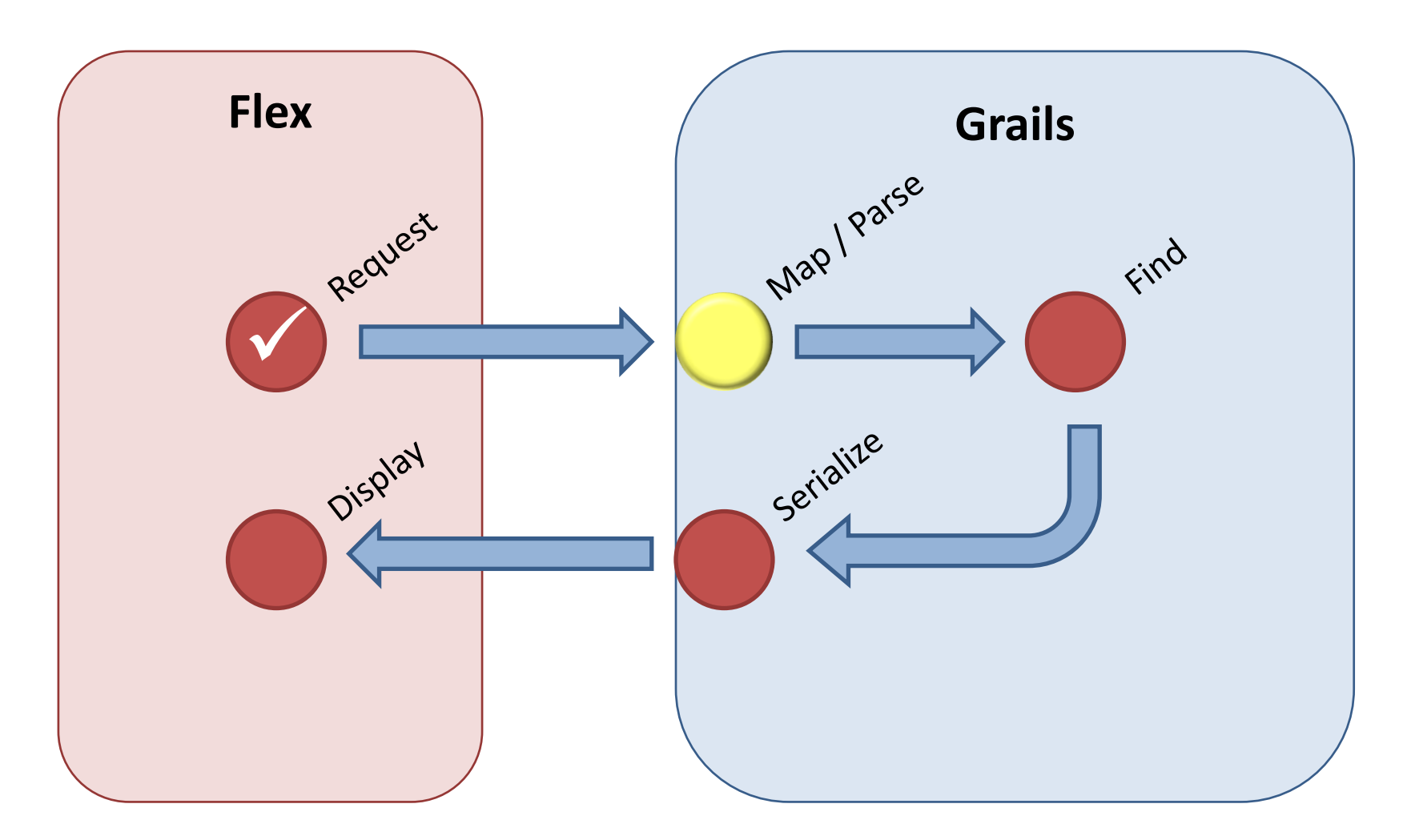

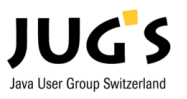

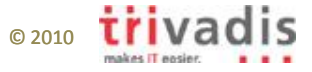

## Grails Url-Mapping

### • REST URL Mapping

#### – URL Mapping mit Groovy DSL definieren

```
class UrlMappings {
    static mappings = {
        "/$controller/$action?/$id?"(parseRequest:true) {
            constraints {
                // apply constraints here
        "500" (view: '/error')
        "/rest/mac/$id?"(controller:"mac", parseRequest:true) {
            action = [GET:"show", PUT:"update", DELETE:"delete", POST:"save"]
    λ
```
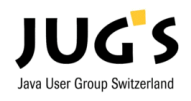

ł

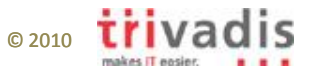

### XML parsen

```
• Convenience inkl. Databinding
```

```
<?xml version="1.0" encoding="ISO-8859-1"?>
\langle \text{people} \rangle<u>person</u>
           <name>Peter</name>
           <vorname>Meyer</vorname>
           \langleaddress id="12">
                 . . .
           \langle/address>
     \langle/person>
\langle/people>
```
- XML parsen mit XmlSlurper (Groovy/Grails)
	- request.XML + GPath (ähnlich wie E4X)
		- $-$  def xml = request. XML xml.people.each  $\{ p - > ... \}$
	- Flache XML-Struktur wird in älteren Grails Versionen automatisch in eine Map geparst
		- Ab Grails 1.1 aktivierbar über URL Mapping

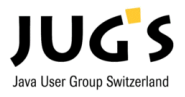

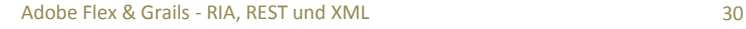

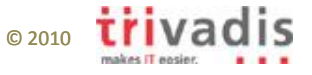

### Roundtrip by example

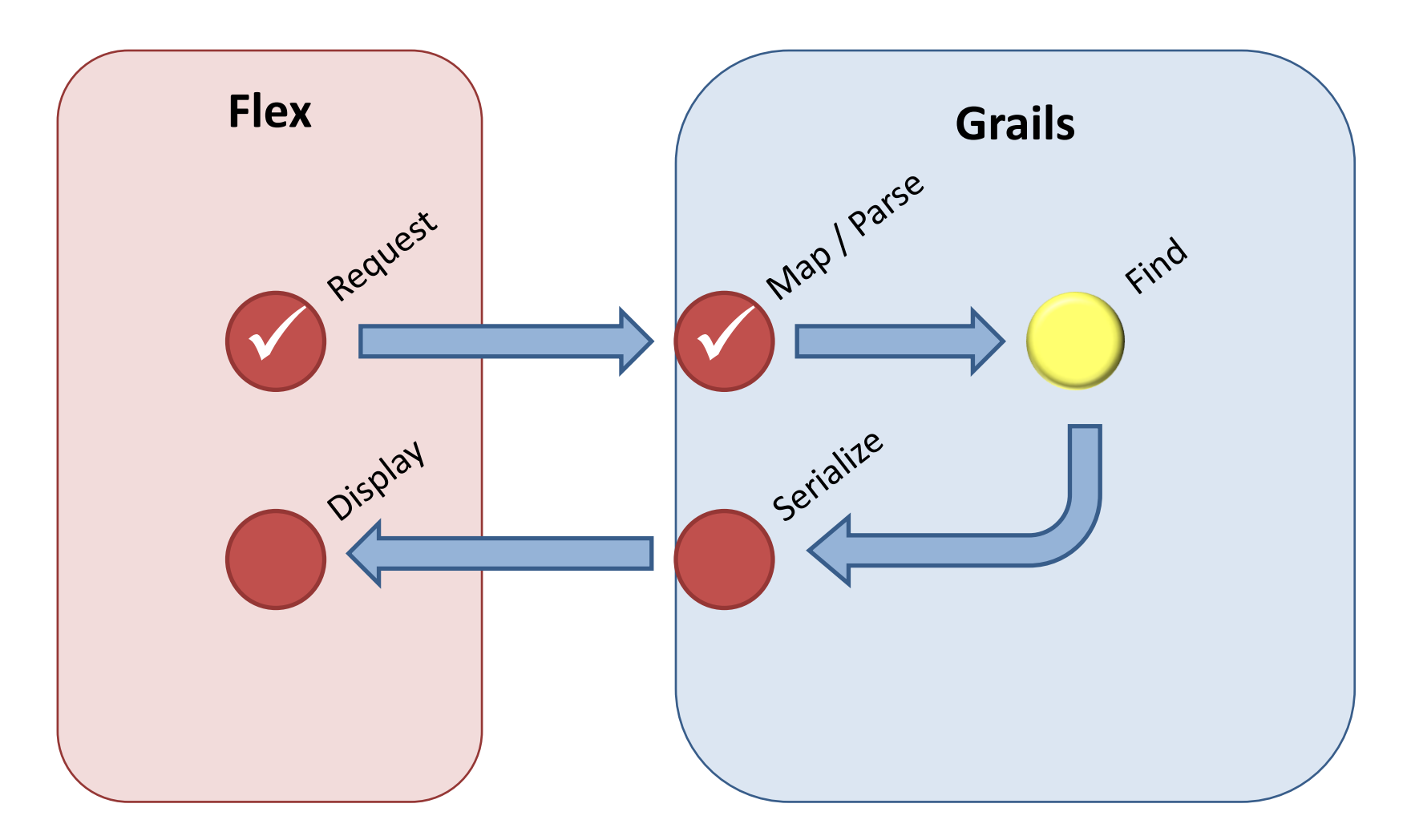

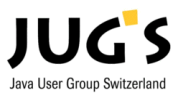

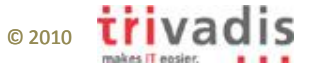

### Grails Finder

#### • Dynamische Finder-Methoden

– Performance verschlechtert sich bei vielen Aufrufen

```
Person person = Person. findByFirstName("Fritz")Person person = Person.findByFirstNameAndLastName("Fritz", "Kueenzli")
```
#### • Alternative Finder

```
– Hibernate-Criteria API 
def criteria = Person. createCriteria()
def personen = criteria {
    like ("firstName", "Fritz")
    like ("lastName", "Kueenzli")
    eq("employeeNumber", 123456)
}
```
#### – Hibernate-Queries

def personen = Person. findAll("from Person as p where p.firstName like 'Fritz'")

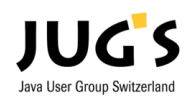

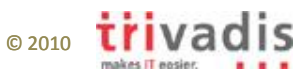

# Grails Plugin-System

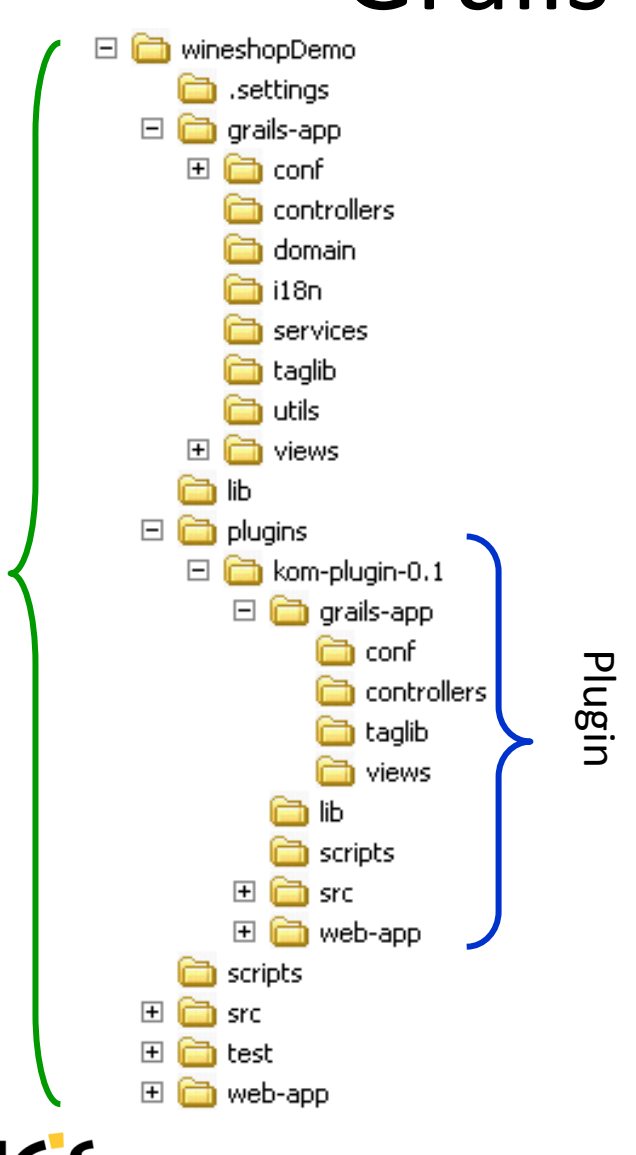

Grails-Anwendung

Java User Group Switzerland

Grails-Anwendung

- Abgespeckte Grails-Anwendungen
- Der Plugin-Inhalt wird in die Ordner der Grails-Anwendung kopiert (zur Laufzeit)
- Über 400 Plugins verfügbar

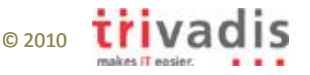

## Suchen mit Searchable-Plugin I/II

- Volltextsuche
- Basiert auf Compass und Apache Lucene
- Pro Domain-Klasse konfigurierbar welche Attribute im Index vorhanden sein sollen

```
rufnummer boost: 3.0
apparatName boost: 2.0
apparatTyp boost: 3.0
location boost: 3.0
```
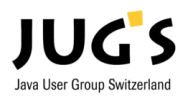

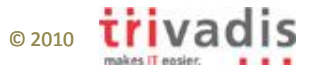

## Suchen mit Searchable-Plugin II/II

```
searchResult = ResourceView.setarch ({
    if (queryMap?.status?.length() > 0) {
        term ("status", queryMap.status)
    }
       (queryMap.profil?.length() > 0) {
    if.
        must(wildcard("profilName", "${queryMap.profil}"))
    }
       (queryMap.setarch?.length() > 0) {
    if
        queryString(queryMap.search)
    }
}, ["max" MAX RESULT "reload" false])
```
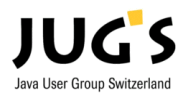

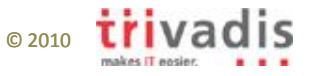

### Roundtrip by example

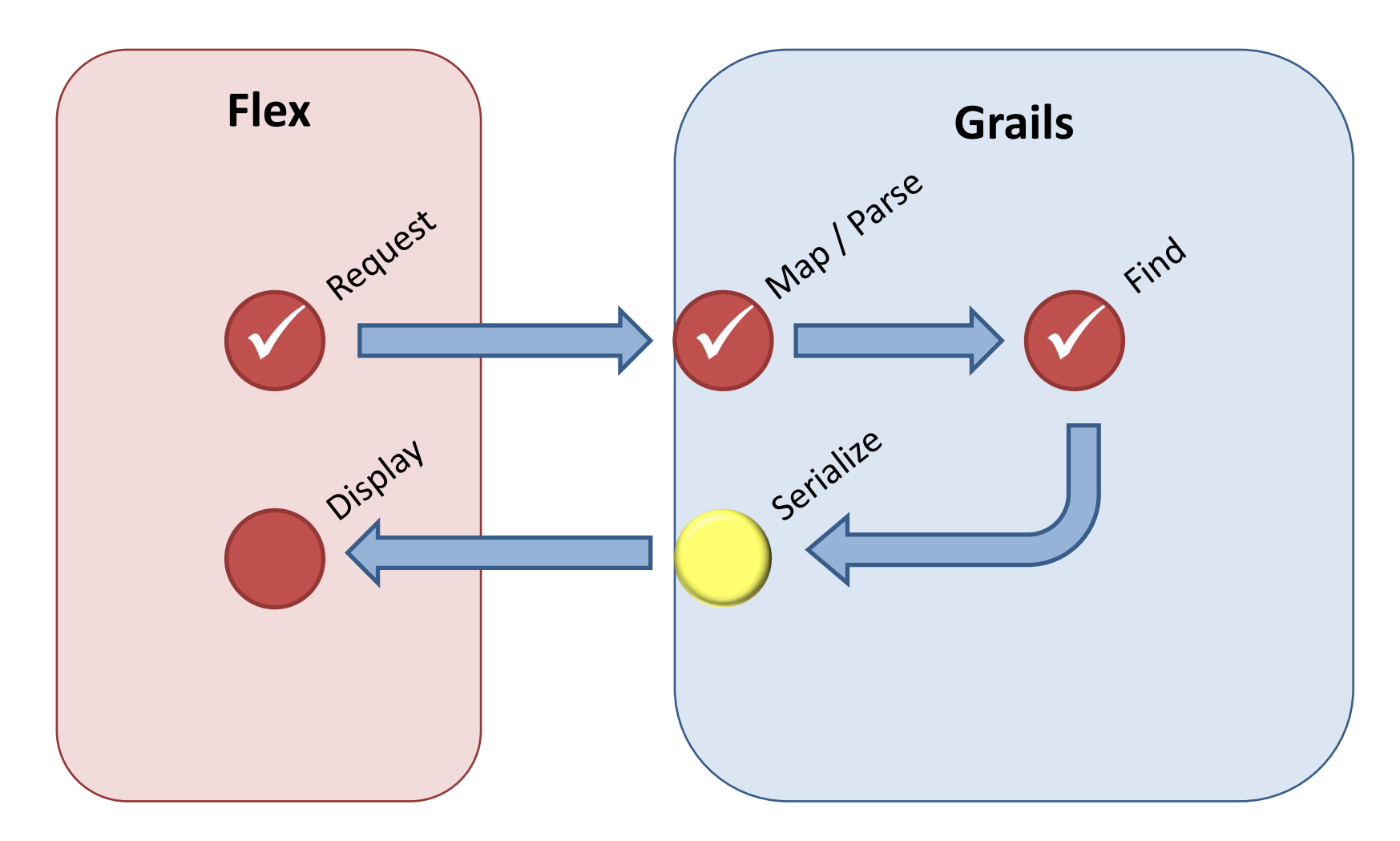

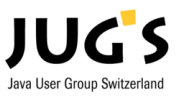

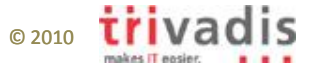

### Daten an Client zurück senden

- XML serialisieren • "Convenience render person as XML **Builder**  $def shdx = {$ Person  $p = P$ *erson.get (params.id)* render ContentType: "text/xml") { erson  $name(p, name)$  $vormame (p.  $\infty$  rname)$ </u>
- Template (GStringTemplate)

```
\leq?xml version="1.0"?>
<people><% people.each { p -> %>
     <person>\langle \text{id}\rangle\ {p.id ?: ""} </id>
           \langlename>\S{p.name ?: ""}\langle/name>
           <vorname>${p.vorname ?: ""}</vorname>
     \langle/person>\langle } \rangle } \langle >
\langle/people>
```
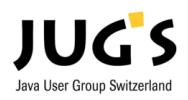

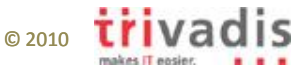

### Roundtrip by example

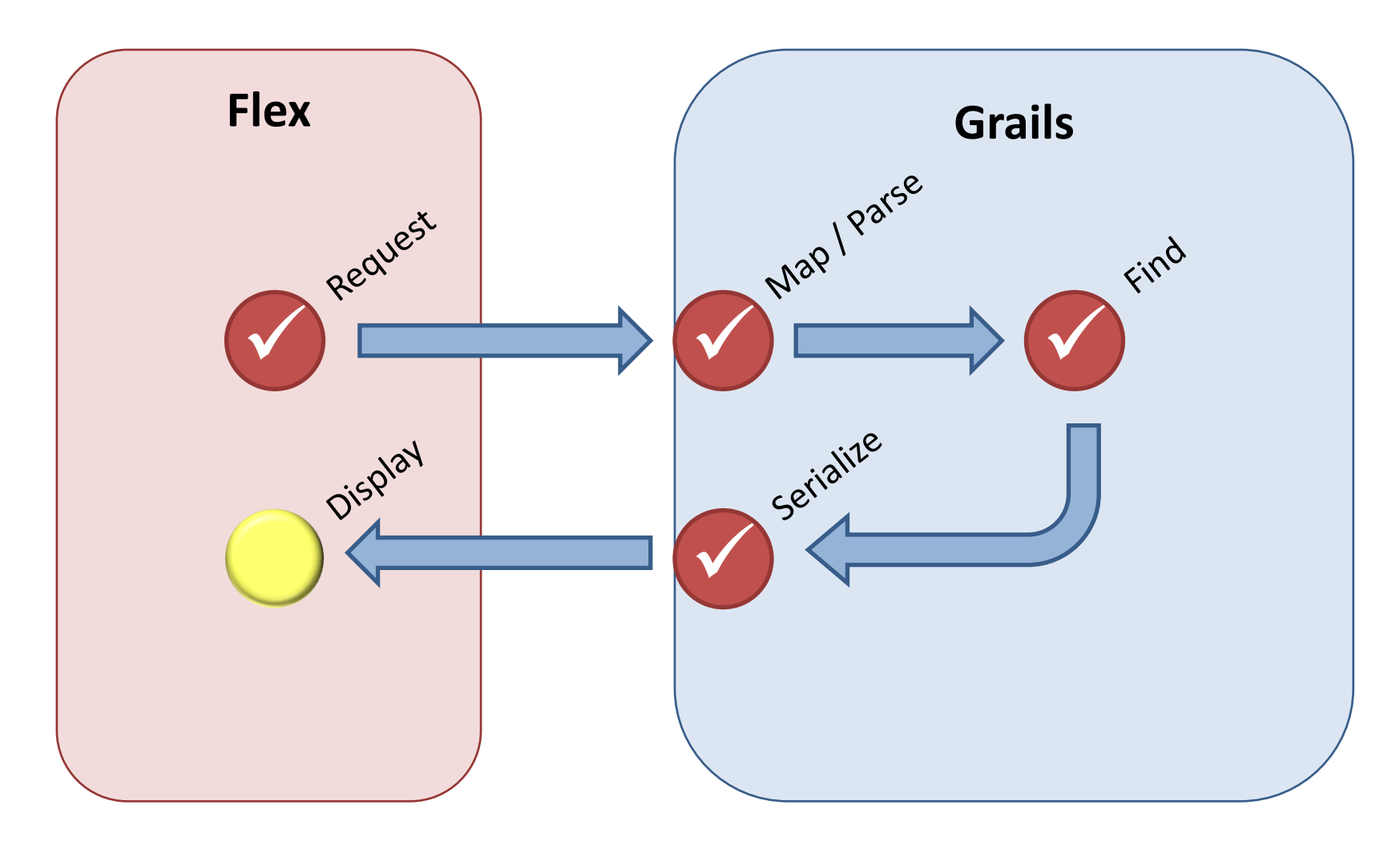

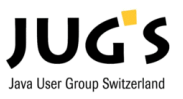

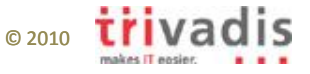

### Response verarbeiten mit HTTPService

#### Antwort direkt im DataGrid (Tabelle) anzeigen:

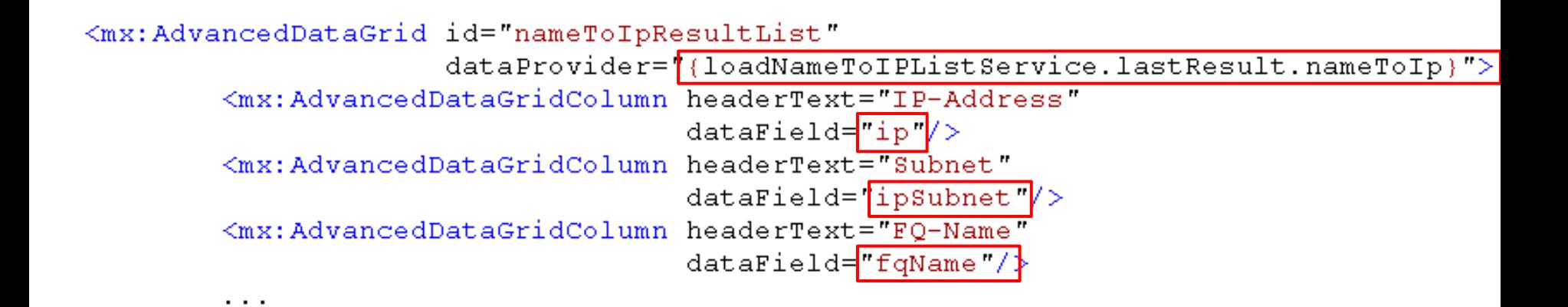

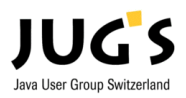

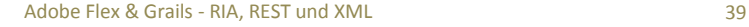

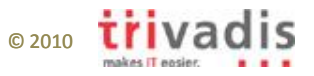

### Anzeige des XML im DataGrid

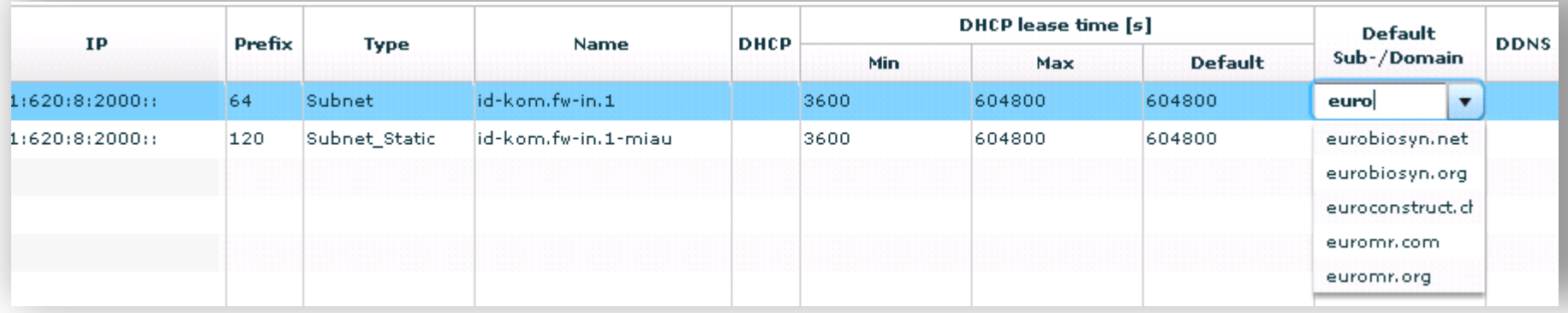

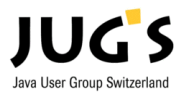

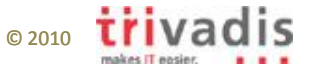

### Response verarbeiten mit HTTPService

#### Sie erinnern sich: Service-Aufruf

```
service.send(parameters).addResponder(this);
```
#### Antwort verarbeiten:

```
public override function result (data: Object) void
    var result: XML = XML (data. result);
    var resultList: XMLList = new XMLList (result.nameToIP);
```

```
var origItemList: XMLList = resultList. source..net. (0id == mItem. 0id);
```
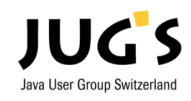

. . .

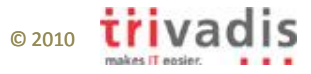

### Roundtrip by example

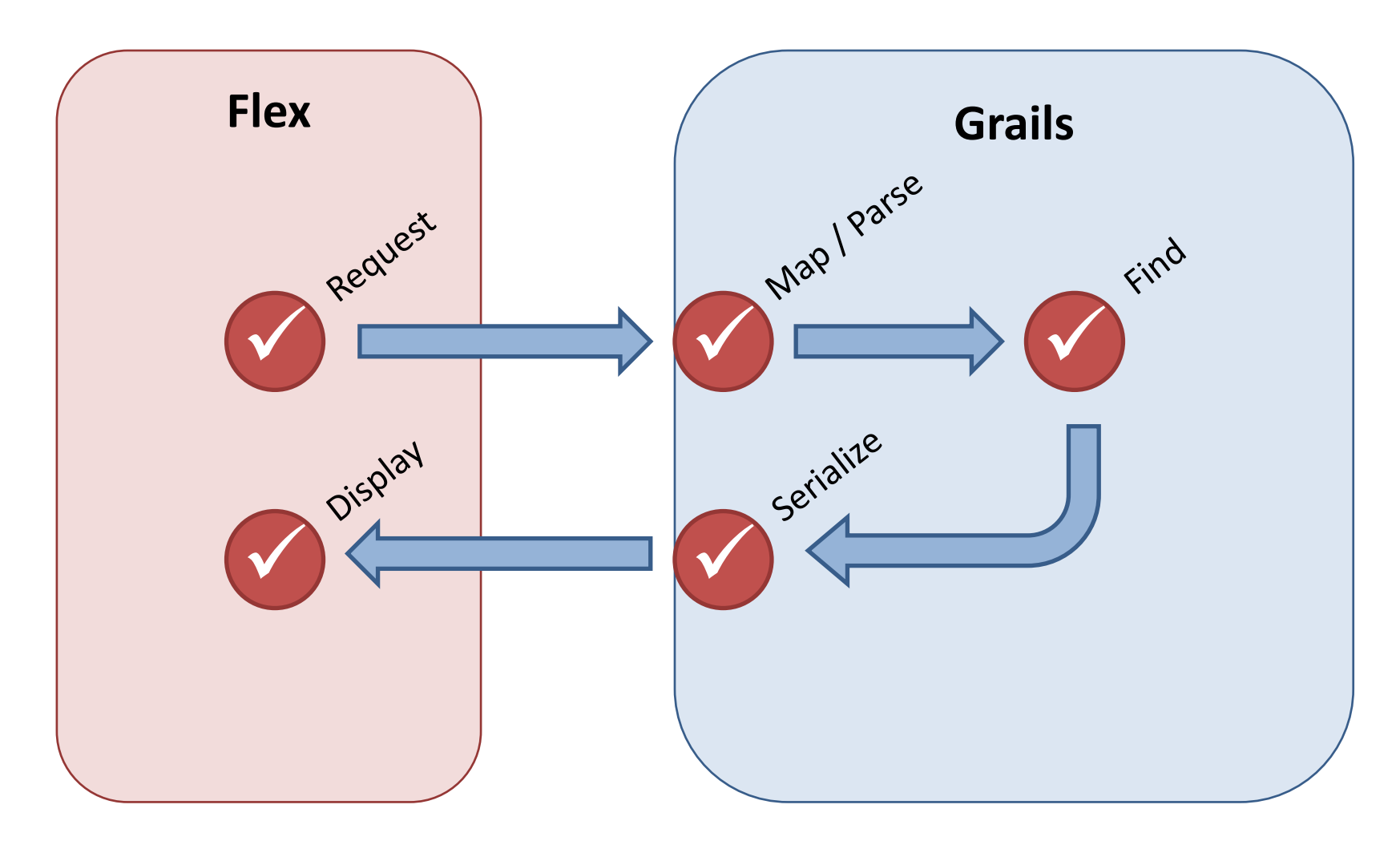

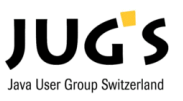

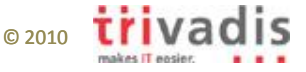

### Flex & Grails – WTF?

### Roundtrip by example.

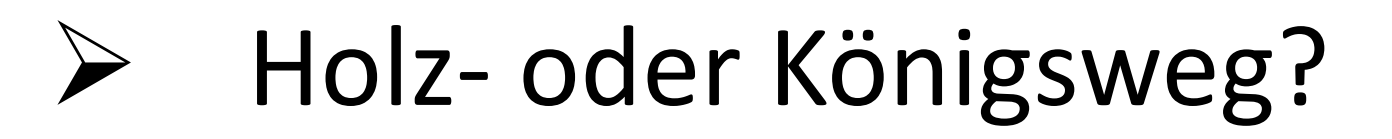

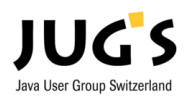

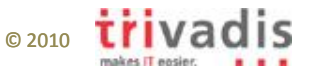

### Grails und Flex für Um-/Einsteiger geeignet

- Kunde hat grosses Wissen in Perl, PL/SQL und Oracle Forms
- Konnte nach kurzer Zeit im Projekt mitarbeiten

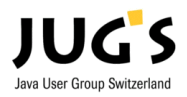

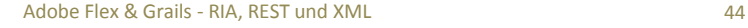

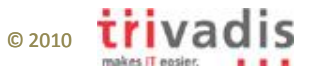

### Ein paar RESTriktionen

- Browser Design-Beschränkung: – Nur GET- und POST-Requests möglich
- Mögliche Workarounds:
	- Alternative URL: **/nameToIp/save/123**
	- $-$  BlazeDS als Proxy (useProxy=, true")
	- Seit Grails 1.2
		- HTTP Header **X-HTTP-Method-Override**
		- URL-Parameter **\_method**

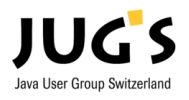

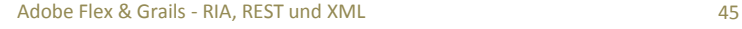

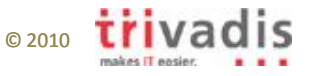

### Entwicklungsumgebungen / Lizenzkosten

- Adobe Flash Builder (früher Flex Builder, Eclipse Plugin)
	- GUI-Designer
	- Code Completion
	- Debugger
	- Lizenzkosten: Fr. 0.- / Fr. 300.- / Fr. 890.-
- IntelliJ IDEA
	- Aktuell beste Unterstützung für Grails
		- Code Completion (bspw. auch für dynamische Finder)
		- Wizards für Controller, Services
	- Kein GUI-Builder für Flex
	- Lizenzkosten: \$99 / \$249 / \$599

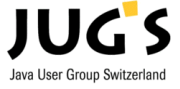

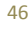

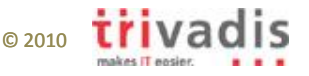

### Fazit

- Flex
	- Sehr ausgereifte GUI-Komponenten
	- Open-Source
- Grails
	- Rapid Prototyping
	- Grosse und sehr aktive Community
	- Dank Plugins fast unendliche Erweiterbarkeit
	- Performance ok
- Flex und Grails ergänzen sich in der Praxis sehr gut

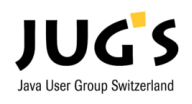

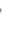

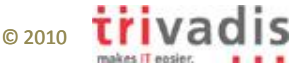